## **Kreditering i Idrettens medlemssystem (IMS)**

På nåværende tidspunkt støtter ikke IMS kreditering i løsningen. For å kreditere må man logge på Buypass Payment Manager hvor idrettslaget har opprettet en brukerstedsavtale.

Innlogging her:<https://www.buypass.no/bpayadmin/login>

Log inn med brukernavn og passord, samme som pålogging til imsadmin.nif.no. Tilgang må bli gitt av den som har opprettet brukerstedsavtalen for idrettslaget.

Les mer om Buypass Payment Manager her: <https://buypassdev.atlassian.net/wiki/spaces/BuypassPaymentManager/overview>

1) Finn KID nummer i IMS ved å gå til Økonomisk oversikt > Fakturaoversikt og søke opp medlemmet det gjelder.

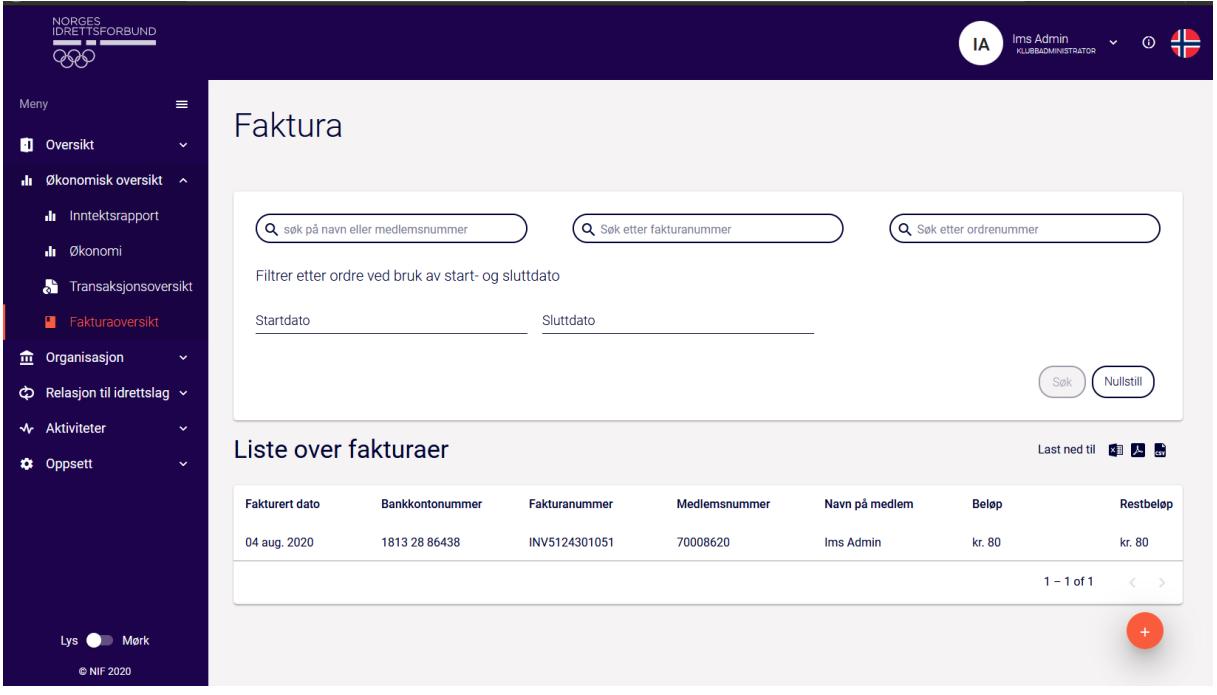

2) Trykk på linjen med fakturanummer hvor du kan se KID nummer

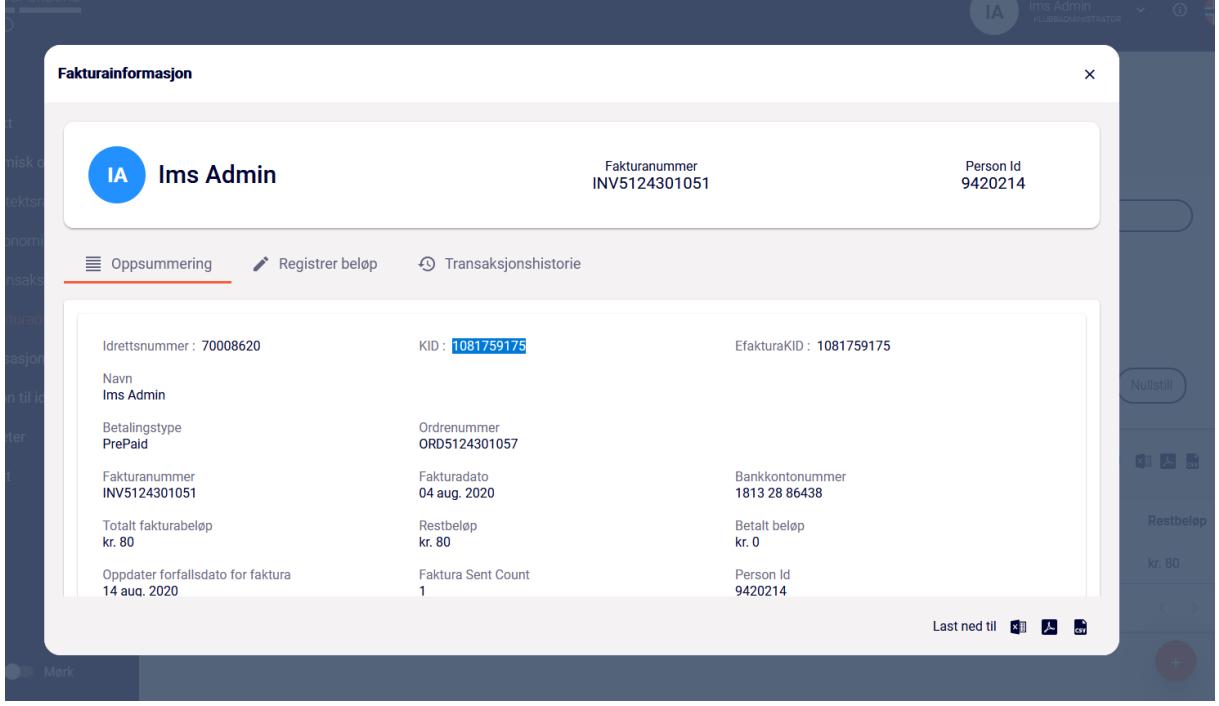

3) Logg på BPM[: https://www.buypass.no/bpayadmin/login](https://www.buypass.no/bpayadmin/login) og trykk på Fordringer og du legger inn KID inn i OrderID og KID feltet og trykker Søk.

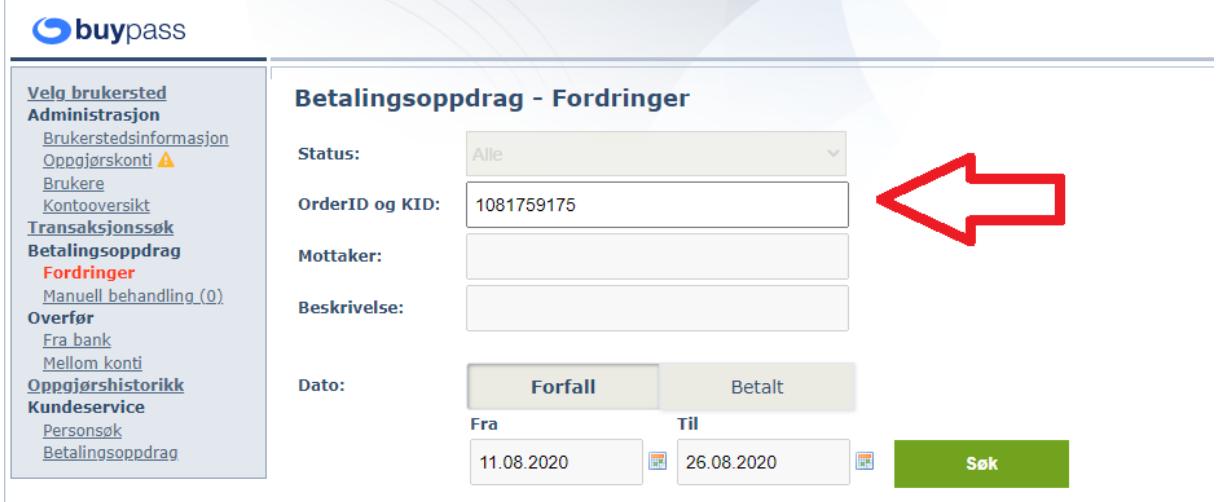

Pålogget:

4) KID nummer skal gi treff hvor du kan igjen trykke på linjen hvor KID nummer står.

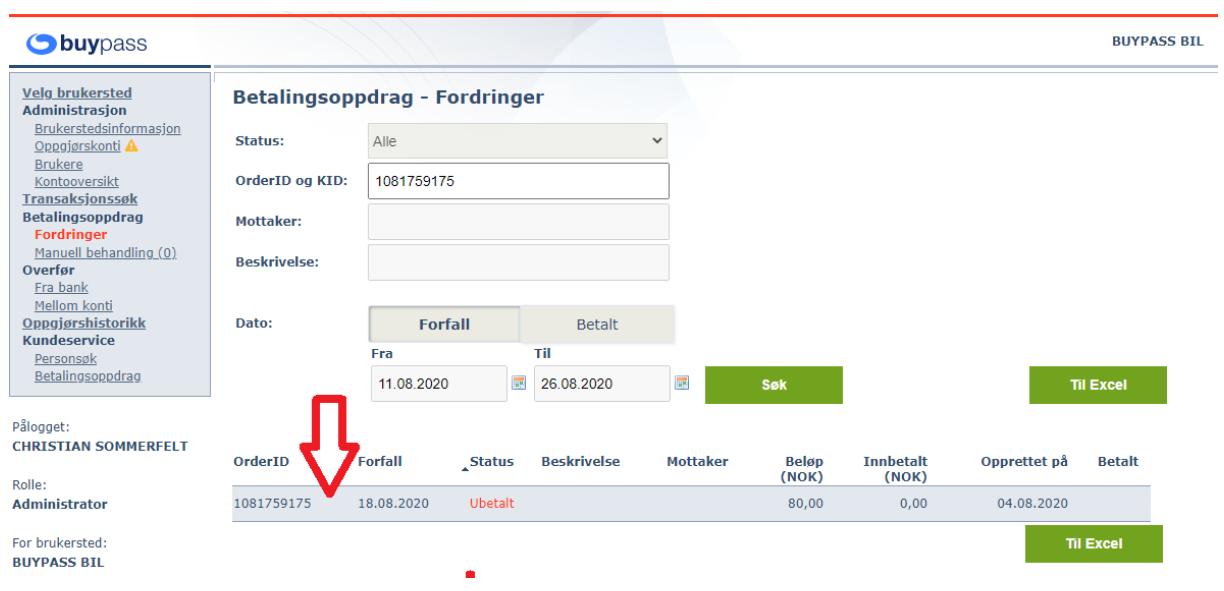

5) Under får man opp informasjon om kravet hvor man kan kreditere (Annuller krav).

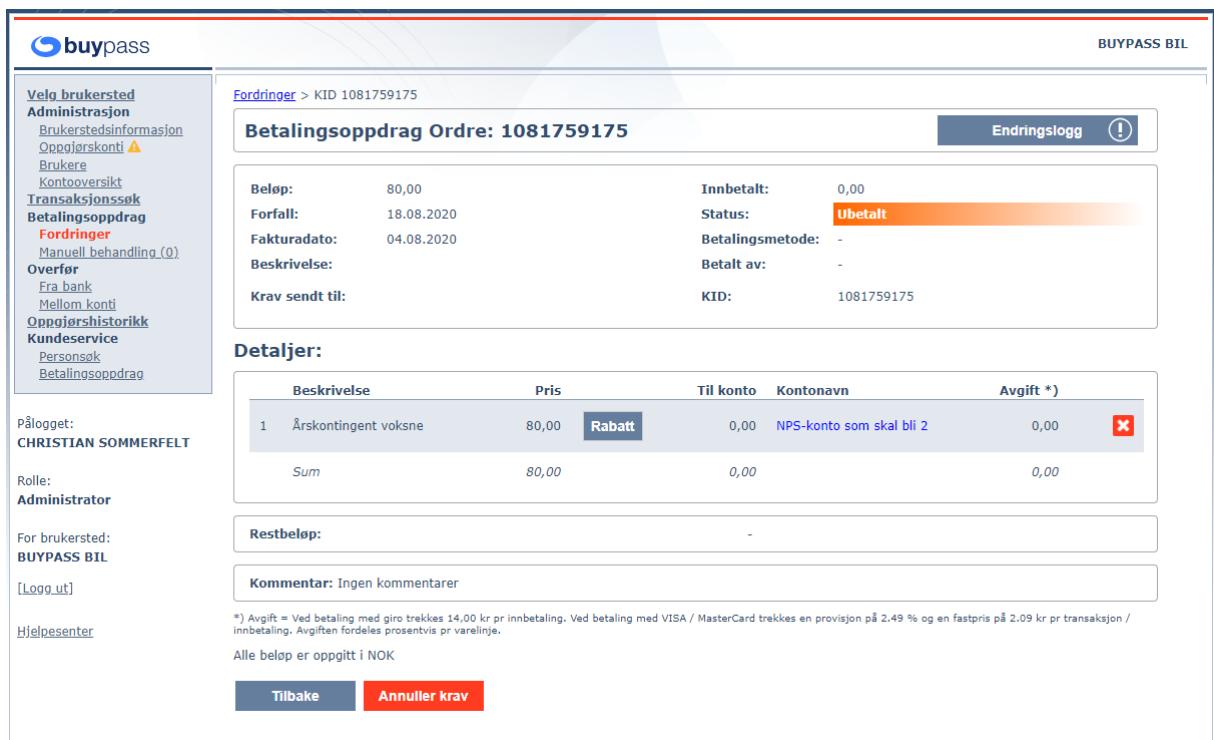

6) I løpet av kort tid vil IMS bli oppdatert hvor faktura er kreditert og kreditnota går ut til medlemmet på epost.